### **5. BAB V**

## **IMPLEMENTASI DAN PENGUJIAN**

#### **5.1 IMPLEMENTASI PROGRAM**

Implementasi program digunakan untuk menerapkan perancangan halaman yang ada pada program. Adapun implementasi sistem informasi transaksi barang pada Toko Saudara Indah Jambi dapat dijabarkan sebagai berikut:

1. Halaman Beranda Admin

Halaman beranda admin merupakan halaman pertama setelah admin melakukan *login* dimana halaman ini menampilkan gambaran umum dari perusahaan, cara penggunaan sistem dan terdapat menu-menu untuk menampilkan informasi yang lain. Gambar 5.1 beranda admin merupakan hasil implementasi dari rancangan pada gambar 4.34

| <b>Beranda</b> | Password<br>$User +$                                                                                                    | Pelanggan +                                                                             | Supplier +<br>Produk +                                                                                                    |     | Transaksi +          | Laporan + | Logout                  |                   |
|----------------|----------------------------------------------------------------------------------------------------|-----------------------------------------------------------------------------------------|----------------------------------------------------------------------------------------------------|-----|----------------------|-----------|-------------------------|-------------------|
|                |                                                                                                    |                                                                                         |                                                                                                    |     |                      |           |                         |                   |
|                | Toko Saudara Indah Jambi                                                                                                 |                                                                                         |                                                                                                    |     |                      |           |                         |                   |
|                | memiliki beberapa orang tenaga kerja.                                                                                    |                                                                                         | Toko Saudara Indah Jambi merupakan salah satu toko sembako yang menjual dan membeli produk-produk yang dibutuhkan oleh masyarakat umum, mulai dari produk primer sampai<br>produk sekunder yang berkawasan di Simpang Rimbo Jambi. Awal Toko Saudara Indah Jambi ini didirikan pada tahun 2010 yang beralamat di Jl. Kapten Pattimura No. 78 RT. 06 Kel.<br>Rawa Sari Kec. Alam Barajo, Kota Jambi yang dipimpin oleh Bpk. Rudy Susanto Ong dengan Surat izin tempat usaha Nomor: 517 - 0909 - DPMPTSP - 15.71.09.1002 - 2018 dan |     |                      |           |                         |                   |
|                |                                                                                                    |                                                                                         | Toko Saudara Indah Jambi didirikan dengan maksud untuk memenuhi kebutuhan konsumen dan untuk memperoleh keuntungan, tentunya dengan menggunakan strategi yang baik,                                                                                                    |     |                      |           |                         |                   |
|                |                                                                                                    |                                                                                         | salah satunya yaitu bagaimana menjalin hubungan yang baik sesama konsumen. Karena dengan menjalin hubungan yang baik kepada para konsumen akan meningkatkan omset<br>penjualan. Dengan meningkatkan omset penjualan maka sudah pasti keuntungan yang diperoleh juga meningkat. Dengan begitu pemilik sangat memperhatikan pelayanan dan kualitas                                                                                                    |     |                      |           |                         |                   |
|                |                                                                                                    |                                                                                         |                                                                                                    |     |                      |           |                         |                   |
|                | produk yang akan diberikan kepada pelanggan sehingga pelanggan dapat merasa puas akan fasilitas dan produk yang dipesan. |                                                                                         |                                                                                                    |     |                      |           |                         |                   |
|                | Cara Penggunaan Program                                                                                                  | 1. Pertama Login dapat dilakukan oleh admin atau karyawan pada form login yang tersedia |                                                                                                    |     |                      |           |                         |                   |
|                |                                                                                                    |                                                                                         | 2. terdapat menu - menu utama seperti user, pelanggan, supplier, produk, pembelian, dan penjualan<br>3. Setiap menu terdiri dari fungsin untuk menambah di input data, mengubah dan menghapus di tabel data<br>4. terdapat menu piutang pada penjualan dan hutang pada pembelian sesuai dengan fungsi yang ada<br>5. persediaan dapat dilihat pada menu tabel produk yang menampilkan harga dan stok yang tersedia<br>6. dan terakhir terdapat laporan - laporan yang dicetak sesuai dengan kebutuhan pengguna sistem             |     |                      |           |                         |                   |
|                | Peringatan Tabel Hutang Jatuh Tempo                                                                                      | 7. apabila ada yang kurang dimengerti dapat menghubungi admin perusahaan.               |                                                                                                    |     |                      |           |                         |                   |
| No.            | No. Pembelian                                                                                                    | <b>Tanggal</b>                                                                          | <b>Tgl Jatuh Tempo</b>                                                                                                    |     | <b>Total Hutang</b>  |           | <b>Total Pembayaran</b> | Pengaturan        |
| $1\,$          | SO/202001/0004                                                                                                    | 02-01-2020                                                                              | 09-01-2020                                                                                                    | Rp. | 3.130.000,00         | Rp.       | 1.130.000,00            | $Q_0 Q_1 Q_8$     |
| $\overline{2}$ | SO/202001/0005                                                                                                    | $08 - 01 - 2020$                                                                        | 15-01-2020                                                                                                    | Rp. | 3.680.000,00 Rp.     |           | 680,000.00              | $Q_0 Q_1 Q_2$     |
|                |                                                                                                    |                                                                                         |                                                                                                    |     |                      |           |                         |                   |
|                | Peringatan Tabel Piutang Jatuh Tempo                                                                                     |                                                                                         |                                                                                                    |     |                      |           |                         |                   |
|                | <b>No. Faktur</b>                                                                                                    | <b>Tanggal</b>                                                                          | <b>Tgl Jatuh Tempo</b>                                                                                                    |     | <b>Total Piutang</b> |           | <b>Total Pembayaran</b> | Pengaturan        |
|                | INV/202001/0003                                                                                                    | $02 - 01 - 2020$                                                                        | 09-01-2020                                                                                                    | Rp. | 1.717.100,00 Rp.     |           | 717.100.00              | $Q_0^0Q_{\alpha}$ |

**Gambar 5.1 Beranda Admin**

#### 2. Halaman Tabel User

Halaman tabel user merupakan halaman yang digunakan untuk mengelola data user dengan menampilkan informasi mengenai pelanggan dan terdapat *link* untuk mengubah dan menghapus data user. Gambar 5.2 tabel user merupakan hasil implementasi dari rancangan pada gambar 4.35.

| <b>Beranda</b>                 | Password         | User $+$         | Pelanggan +<br>Supplier +<br>Produk + | Transaksi +<br>Laporan + | Logout        |                          |              |
|--------------------------------|------------------|------------------|---------------------------------------|--------------------------|---------------|--------------------------|--------------|
|                                |                  |                  |                                       |                          |               |                          |              |
|                                |                  |                  |                                       |                          |               |                          |              |
|                                |                  |                  |                                       | Nama User:               |               |                          |              |
| <b>Tabel User</b><br><b>No</b> | <b>Kode User</b> | <b>Nama User</b> | <b>Alamat</b>                         | Telp                     | <b>Status</b> | <b>Ubah</b>              | <b>Hapus</b> |
| 1                              | US/SI/1          | admin            | Jln. Yos Sudarso No. 058              | 20528                    | admin         | $\boldsymbol{\varrho}$   | <b>B</b>     |
| $\overline{2}$                 | US/SI/4          | Rudy             | Jln. Mangkurat No. 32                 | 081298229199             | pimpinan      |                          |              |
| $\overline{3}$                 | US/SI/3          | Surya            | Jln. Kapt. Pattimura No. 28           | 23522                    | karyawan      | $\overline{\mathcal{C}}$ | Cari<br>ÉĜ   |
| $\overline{4}$                 | US/SI/2          | tanti            | Jln. Bayangkara No. 9, Jambi          | 08197193212              | admin         | $\boldsymbol{\varrho}$   | É6           |

**Gambar 5.2 Tabel User**

3. Halaman Tabel Supplier

Halaman tabel supplier merupakan halaman yang digunakan untuk mengelola data supplier dengan menampilkan informasi mengenai supplier dan terdapat *link* untuk mengubah dan menghapus data supplier. Gambar 5.3 tabel supplier merupakan hasil implementasi dari rancangan pada gambar 4.36.

| <b>Beranda</b>           | Password        | User $+$<br>Pelanggan +<br>Supplier + | Transaksi +<br>Produk + | $Laporan +$    | Logout |                        |              |
|--------------------------|-----------------|---------------------------------------|-------------------------|----------------|--------|------------------------|--------------|
| <b>Tabel Supplier</b>    |                 |                                       |                         | Nama Supplier: |        |                        | Cari         |
| No.                      | Kode            | Nama                                  | <b>Alamat</b>           | Telepon        | Email  | Ubah                   | <b>Hapus</b> |
| $\mathbf{1}$             | SUP/0001        | PT Belitang Panen Raya Putra          | Palembang               | $\sim$         | $\sim$ | $\alpha$               | вõ.          |
| $\overline{2}$           | <b>SUP/0008</b> | PT. Ajinomoto Sales Indonesia         | 3l. Adityawarman        | ×              | z      | $\boldsymbol{c}$       | É6           |
| $\overline{\mathbf{3}}$  | SUP/0010        | PT. Bintang Toedjoe                   | Jl.Soekarno-Hatta       | s              | ×      | ø                      | É6           |
| $\overline{\phantom{a}}$ | SUP/0002        | PT. Bulog                             | Pasir Putih             | $\sim$         | ×      | $\boldsymbol{\sigma}$  | is.          |
| $\overline{\mathbf{5}}$  | <b>SUP/0005</b> | PT. Djarum tbk                        | Talang Bakung           | ×,             | ×,     | $\boldsymbol{\varrho}$ | É6           |
| 6                        | SUP/0009        | PT. Eka Semesta Jambi                 | Kota Jambi              | ÷              | ٠      | $\boldsymbol{\sigma}$  | É.           |
| $\overline{\phantom{a}}$ | SUP/0006        | PT. HM Sampoerna tbk                  | Simpang III Sipin       | ×.             | ä      | $\alpha$               | é6           |
| $\overline{8}$           | SUP/0007        | PT. Jambi Distribundo                 | Kota jambi              | ×              | ×      | $\boldsymbol{\sigma}$  | É6           |
| $\overline{9}$           | SUP/0011        | PT. Lingga Harapan                    | JLYos Sudarso           | ÷,             | ÷      | $\boldsymbol{\sigma}$  | Eø.          |
| $10$                     | SUP/0003        | PT. SUKSES KARYA MANDIRI              | Palembang               | ٠              | i.     | $\boldsymbol{\sigma}$  | É6           |

**Gambar 5.3 Tabel Supplier**

4. Halaman Tabel Kategori Produk

Halaman tabel kategori produk merupakan halaman yang digunakan untuk mengelola data kategori produk dengan menampilkan informasi mengenai kategori produk dan terdapat *link* untuk menghapus data kategori produk. Gambar 5.4 tabel kategori produk merupakan hasil implementasi dari rancangan pada gambar 4.37.

| <b>Beranda</b><br>Password   | Pelanggan +<br>Supplier +<br>User $+$ | Transaksi +<br>Laporan +<br>Produk + | Logout       |
|------------------------------|---------------------------------------|--------------------------------------|--------------|
|                              |                                       |                                      |              |
|                              |                                       |                                      |              |
| <b>Tabel Kategori Produk</b> |                                       | Nama Kategori :                      |              |
| No.                          | <b>Kode Kategori</b>                  | Nama Kategori                        | <b>Hapus</b> |
| ī.                           | KATE/01                               | Beras                                | É6           |
| $\bar{z}$                    | KATE/02                               | Rokok                                | Cari<br>É6   |
| 3                            | KATE/03                               | Minuman                              | É6           |
| $\ddot{a}$                   | KATE/04                               | Kopi                                 | Éø.          |
| 5                            | KATE/05                               | Makanan                              | É6           |

**Gambar 5.4 Tabel Kategori Produk**

5. Halaman Tabel Produk

Halaman tabel produk merupakan halaman yang digunakan untuk mengelola data produk dengan menampilkan informasi mengenai produk dan terdapat *link* untuk mengubah dan menghapus data produk. Gambar 5.5 tabel produk merupakan hasil implementasi dari rancangan pada gambar 4.38.

|                     | <b>Password</b> | User $+$<br>Pelanggan + | Supplier + | Produk +    | Transaksi + | $Laporan +$       | Logout            |                |                |
|---------------------|-----------------|-------------------------|------------|-------------|-------------|-------------------|-------------------|----------------|----------------|
|                     |                 |                         |            |             |             |                   |                   |                |                |
|                     |                 |                         |            |             |             |                   |                   |                |                |
|                     |                 |                         |            |             |             |                   |                   |                |                |
|                     |                 |                         |            |             |             |                   |                   |                |                |
| <b>Tabel Produk</b> |                 |                         |            |             |             |                   |                   |                |                |
|                     |                 |                         |            |             |             | Nama Produk:      |                   |                | Cari           |
|                     |                 |                         |            |             |             |                   |                   |                |                |
| No.                 | Kode            | <b>Nama</b>             | Kategori   | <b>Stok</b> |             | <b>Harga Beli</b> | <b>Harga Jual</b> | <b>Ubah</b>    | <b>Hapus</b>   |
| $\mathbf{1}$        | <b>PRDK/016</b> | Ajinomoto 50Gr          | Makanan    | 15 Pack     | Rp.         | 43.000,00 Rp.     | 47.300,00         | $\overline{a}$ | B <sub>O</sub> |
| $\overline{2}$      | PRDK/012        | Arthess 1500ml          | Minuman    | 12 Dus      | Ro.         | 45.000,00 Rp.     | 49,500.00         | $\overline{c}$ | ilo.           |
| $\overline{3}$      | PRDK/002        | Belido 10Kg             | Beras      | 13 Sak      | Rp.         | 109.000,00 Rp.    | 119.900.00        | $\alpha$       | É6             |
| $\overline{4}$      | PRDK/003        | Belido 20Kg             | Beras      | 10 Sak      | Rp.         | 217.000,00 Rp.    | 238.700,00        | $\overline{a}$ | ż.             |
| 5                   | <b>PRDK/015</b> | <b>ExtraJoss</b>        | Minuman    | 15 Pack     | Rp.         | 53.000,00 Rp.     | 58.300,00         | ø              | É6             |
| $\overline{6}$      | <b>PRDK/004</b> | King 10Kg               | Beras      | 11 Sak      | Rp.         | 109.000,00 Rp.    | 119.900.00        | $\overline{c}$ | É.             |
| $\tau$              | PRDK/005        | King 20Kg               | Beras      | 12 Sak      | Rp.         | 217.000,00 Rp.    | 238.700,00        | $\overline{c}$ | é.             |
| $\bf{8}$            | <b>PRDK/006</b> | Kita 10Kg               | Beras      | 11 Sak      | Rp.         | 105.000,00 Rp.    | 115.500,00        | $\epsilon$     | É6             |
| 9                   | <b>PRDK/007</b> | Kita 20Kg               | Beras      | 10 Sak      | Rp.         | 209.000,00 Rp.    | 229.900.00        | $\overline{c}$ | É.             |
| 10                  | PRDK/011        | LA Bold 12              | Rokok      | 12 Pack     | Rp.         | 135.000,00 Rp.    | 148,500.00        | $\overline{c}$ | É6             |
|                     |                 |                         |            |             |             |                   |                   |                |                |

**Gambar 5.5 Tabel Produk**

6. Halaman Tabel Pembelian

Halaman tabel pembelian merupakan halaman yang digunakan untuk menampilkan data pembelian berdasarkan tanggal yang dipilih dan terdapat *link* untuk melihat detail dan menghapus data pembelian. Gambar 5.6 tabel pembelian merupakan hasil implementasi dari rancangan pada gambar 4.39.

| <b>Beranda</b>          | Password<br>$User +$ | Pelanggan +<br>Supplier +<br>Produk + | Transaksi +<br>Laporan + | Logout        |                         |              |
|-------------------------|----------------------|---------------------------------------|--------------------------|---------------|-------------------------|--------------|
| <b>Tabel Pembelian</b>  |                      |                                       |                          |               |                         |              |
|                         |                      | Dari Tanggal :                        |                          | Ke Tanggal :  |                         | Cari         |
|                         |                      |                                       |                          |               |                         |              |
|                         | No. Pembelian        | <b>Supplier</b>                       | Tanggal                  | <b>Status</b> | <b>Detail</b>           | <b>Hapus</b> |
| $\mathbf 1$             | SO/202001/0001       | PT Belitang Panen Raya Putra          | $01 - 01 - 2020$         | cash          | Q                       | É6           |
| $\overline{\mathbf{2}}$ | SO/202001/0002       | PT. Bulog                             | 10-01-2020               | cash          | $\overline{\mathsf{Q}}$ | É6           |
| No.<br>3                | SO/202001/0003       | PT. SUKSES KARYA MANDIRI              | $04 - 01 - 2020$         | cash          | Q                       | É6           |
| $\ddot{ }$              | SO/202001/0006       | PT. Lingga Harapan                    | 14-01-2020               | cash          | $\overline{\mathsf{Q}}$ | é6           |
| $\mathsf{s}$            | SO/202001/0007       | PT. Eka Semesta Jambi                 | $07 - 01 - 2020$         | cash          | $\overline{\mathsf{Q}}$ | ŕ8           |
| $\epsilon$              | SO/202001/0009       | PT. Jambi Distribundo                 | 10-01-2020               | cash          | $\overline{\mathsf{Q}}$ | È6           |
| $\overline{z}$          | SO/202001/0010       | PT. Ajinomoto Sales Indonesia         | 10-01-2020               | cash          | $\overline{\mathsf{Q}}$ | É6           |

**Gambar 5.6 Tabel Pembelian**

#### 7. Halaman Tabel Penjualan

Halaman tabel penjualan merupakan halaman yang digunakan untuk menampilkan data penjualan berdasarkan tanggal yang dipilih dan terdapat *link* untuk melihat detail dan menghapus data penjualan. Gambar 5.7 tabel penjualan merupakan hasil implementasi dari rancangan pada gambar 4.40.

| <b>Beranda</b>         | Password<br>User $+$ | Pelanggan +<br>Supplier +<br>Produk + | Transaksi +    | Logout<br>$Laporan +$ |                         |                   |
|------------------------|----------------------|---------------------------------------|----------------|-----------------------|-------------------------|-------------------|
| <b>Tabel Penjualan</b> |                      |                                       |                |                       |                         |                   |
|                        |                      |                                       |                |                       |                         |                   |
|                        |                      | Dari Tanggal:                         |                | Ke Tanggal            |                         |                   |
| No.                    | <b>No. Faktur</b>    | Pelanggan                             | <b>Tanggal</b> | <b>Status</b>         | <b>Detail</b>           | <b>Hapus</b>      |
| $\mathbf{1}$           | INV/202001/0001      | Yanto                                 | 08-01-2020     | cash                  | $\overline{\mathsf{Q}}$ | G.                |
| $\overline{2}$         | INV/202001/0002      | Tunai                                 | 06-01-2020     | cash                  | $\overline{\mathsf{Q}}$ | Eø.               |
| 3                      | INV/202001/0005      | Ella                                  | 13-01-2020     | cash                  | $\overline{Q}$          | Cari<br>$\bullet$ |
| $\overline{4}$         | INV/202001/0006      | Tk. Sinaga                            | 15-01-2020     | cash                  | $\overline{a}$          | È6                |
| 5                      | INV/202001/0007      | Cipto                                 | 15-01-2020     | cash                  | $\alpha$                | $\ddot{\circ}$    |

**Gambar 5.7 Tabel Penjualan**

8. Halaman Tabel Transaksi Pembelian

Halaman tabel detail pembelian merupakan halaman yang berisikan informasi mengenai transaksi pembelian berdasarkan no. pembelian dan terdapat *form* untuk menambah transaksi pembelian yang baru pada sistem. Gambar 5.8 tabel transaksi pembelian merupakan hasil implementasi dari rancangan pada gambar 4.41.

| <b>Tabel Detail Pembelian</b> |                         |                   |                         |              |              |
|-------------------------------|-------------------------|-------------------|-------------------------|--------------|--------------|
| No. Pembelian                 | : SO/202001/0011        | Status            | : cash                  |              |              |
| Supplier                      | : PT. Bintang Toedjoe   | Tanggal           | $: 13 - 01 - 2020$      |              |              |
| <b>No</b>                     | <b>Nama Produk</b>      | <b>Harga Bell</b> | Jumlah                  | <b>Total</b> | <b>Hapus</b> |
| $\mathbf{1}$                  | ExtraJoss               | Rp.<br>53,000,00  | 10 Pack Rp.             | 530.000,00   | <b>RO</b>    |
|                               |                         |                   | Total Semua Rp.         | 530.000.00   |              |
|                               |                         |                   | Total Pembayaran Rp.    | 530.000,00   |              |
|                               |                         |                   | Total Harus Dibayar Rp. | 0,00         |              |
|                               | Tambah Detail Pembelian |                   |                         |              |              |
|                               |                         |                   |                         |              |              |

**Gambar 5.8 Tabel Transaski Pembelian**

9. Halaman Tabel Transaski Penjualan

Halaman tabel transaksi penjualan merupakan halaman yang berisikan informasi mengenai transaksi penjualan berdasarkan no. faktur dan terdapat *form* untuk menambah transaksi penjualan yang baru pada sistem. Gambar 5.9 tabel transaski penjualan merupakan hasil implementasi dari rancangan pada gambar 4.42.

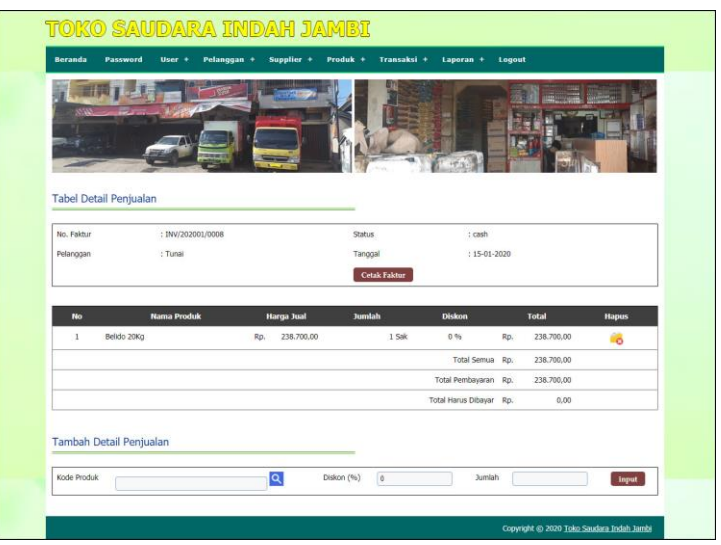

**Gambar 5.9 Tabel Transaksi Penjualan**

#### 10. Halaman Laporan Penjualan

Halaman laporan penjualan merupakan laporan yang digunakan admin untuk mencetak data rekapan penjualan berdasarkan tanggal yang telah dipilih dengan menampilkan no. faktur, pelanggan, tanggal, produk, diskon, dan total uang. Gambar 5.10 laporan penjualan merupakan hasil implementasi dari rancangan pada gambar 4.43.

| No.            | No. Faktur      | Pelanggan  | <b>Tanggal</b> | <b>Produk</b>                                                                                                    |                               | Harga                                                                            | <b>Diskon</b>                             |     | <b>Total Uang</b> |
|----------------|-----------------|------------|----------------|----------------------------------------------------------------------------------------------------|-------------------------------|----------------------------------------------------------------------------------|-------------------------------------------|-----|-------------------|
| $\mathbf{1}$   | INV/202001/0002 | Tunai      | 06-01-2020     | 1 Pack Sampoerna Mild 16                                                                                                    | Rp.                           | 231,000.00                                                                       | 0%                                        | Rp. | 231,000.00        |
| $\overline{2}$ | INV/202001/0001 | Yanto      | 08-01-2020     | 2 Pack LA Bold 20<br>2 Sak Belido 10Kg<br>3 Sak Belido 20Kg<br>1 Pack LA Bold 12<br>3 Pack Sampoerna Mild 16<br>4 Sak Kita 10Kg | Rp.                           | 195,800.00<br>119,900.00<br>238,700,00<br>148,500,00<br>231.000,00<br>115.500,00 | $0\%$<br>0%<br>$0\%$<br>$0\%$<br>0%<br>0% | Rp. | 2,651,000.00      |
| 3              | INV/202001/0005 | Ella       | 13-01-2020     | 2 Pack Sampoerna Mild 16<br>1 Sak Belido 20Kg                                                                                   | Rp.                           | 231.000,00<br>238.700,00                                                         | $0\%$<br>$0\%$                            | Rp. | 700.700,00        |
| $\frac{4}{3}$  | INV/202001/0006 | Tk. Sinaga | 15-01-2020     | 3 Dus Sedap Goreng<br>2 Pack LA Bold 20<br>3 Dus Arthess 1500ml                                                                 | Rp.                           | 99,000,00<br>195,800,00<br>49,500.00                                             | $0\%$<br>0%<br>0%                         | Rp. | 837.100,00        |
| 5              | INV/202001/0007 | Cipto      | 15-01-2020     | 3 Pack LA Bold 20<br>5 Dus Torabika Moka                                                                                        | Rp.                           | 195,800.00<br>173.800,00                                                         | $0\%$<br>$0\%$                            | Rp. | 1.456.400,00      |
| 6              | INV/202001/0008 | Tunai      | 15-01-2020     | 1 Sak Belido 20Kg                                                                                                    | Rp.                           | 238.700.00                                                                       | 0%                                        | Rp. | 238.700.00        |
|                |                 |            |                | Total Akhir:                                                                                                    |                               |                                                                                  |                                           | Rp. | 6.114.900,00      |
|                |                 | Pimpinan   |                |                                                                                                    | Jambi, 15-01-2020<br>Pengguna |                                                                                  |                                           |     |                   |

**Gambar 5.10 Laporan Penjualan**

#### 11. Halaman *Form Login*

Halaman *form login* merupakan halaman yang digunakan admin atau karyawan penjualan untuk masuk ke halaman utama dengan mengisi *username* dan *password* di kolom yang tersedia. Gambar 5.11 *form login* merupakan hasil implementasi dari rancangan pada gambar 4.44.

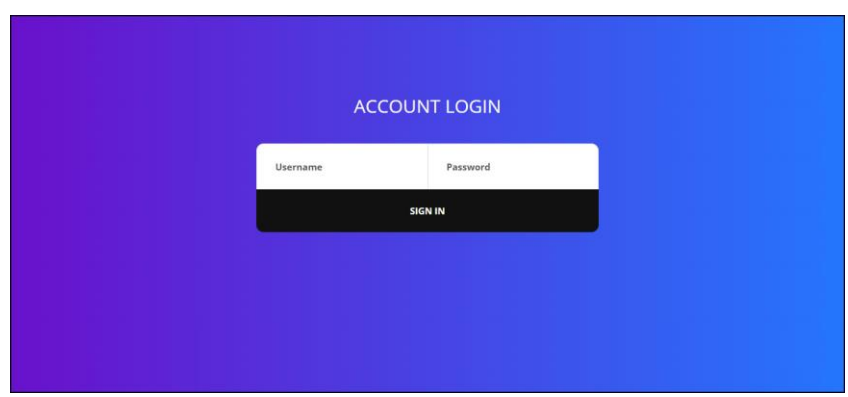

**Gambar 5.11** *Form Login*

## 12. Halaman *Input* Supplier

Halaman *input* supplier merupakan halaman yang digunakan admin untuk menambah data supplier dengan mengisi nama supplier, alamat, email dan telepon di kolom yang tersedia. Gambar 5.12 *input* supplier merupakan hasil implementasi dari rancangan pada gambar 4.45.

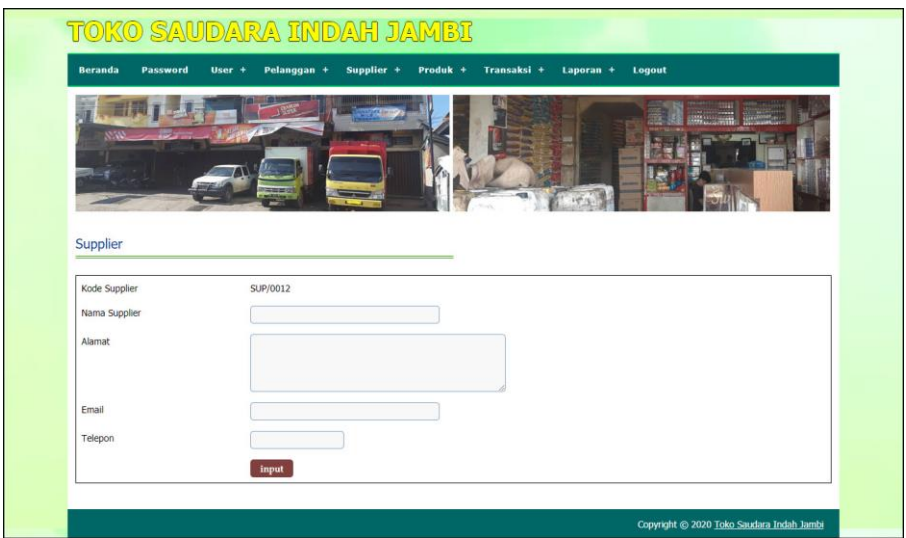

**Gambar 5.12** *Input* **Supplier**

#### 13. Halaman *Input* User

Halaman *input* user merupakan halaman yang digunakan admin untuk menambah data user dengan mengisi nama, alamat, telepon dan status di kolom yang tersedia. Gambar 5.13 *input* user merupakan hasil implementasi dari rancangan pada gambar 4.46.

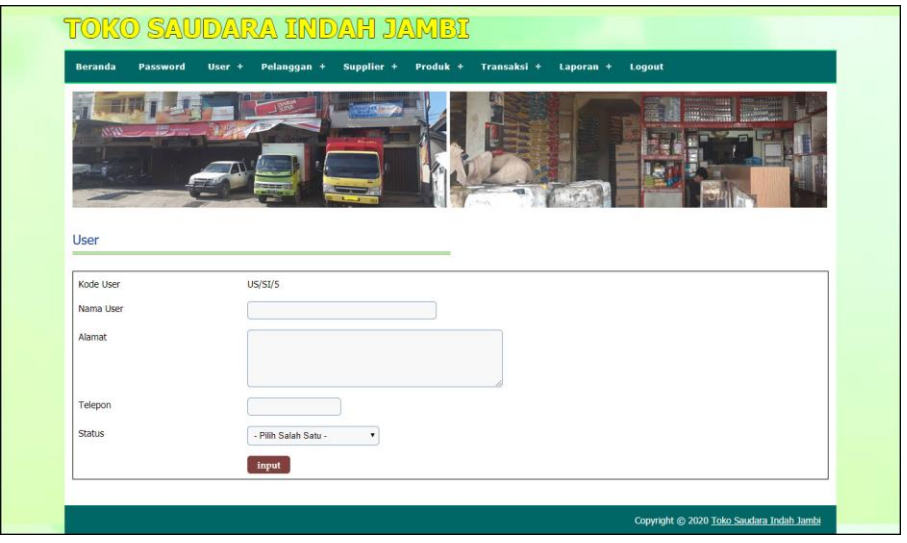

**Gambar 5.13** *Input* **User**

14. Halaman *Input* Kategori Produk

Halaman *input* kategori produk merupakan halaman yang digunakan admin untuk menambah data kategori produk dengan mengisi nama kategori produk di kolom yang tersedia. Gambar 5.14 *input* kategori produk merupakan hasil implementasi dari rancangan pada gambar 4.47.

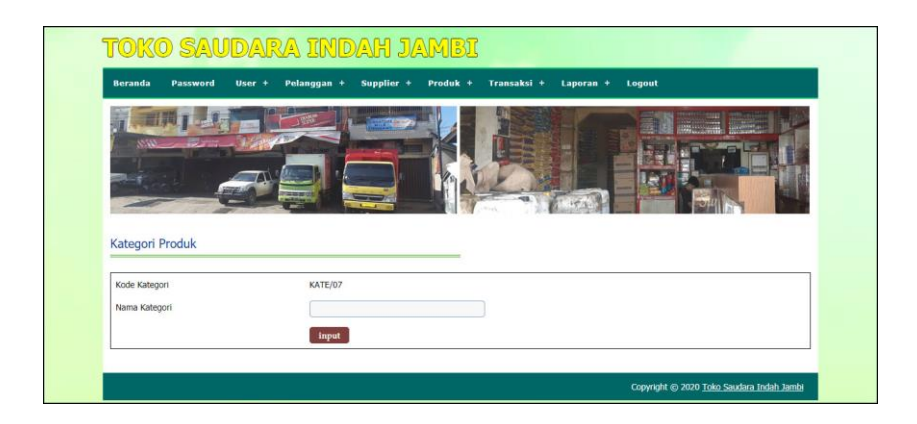

**Gambar 5.14** *Input* **Kategori Produk**

15. Halaman *Input* Produk

Halaman *input* produk merupakan halaman yang digunakan admin untuk menambah data produk dengan kode produk, nama produk, stok awal dan satuan di kolom yang tersedia. Gambar 5.15 *input* produk merupakan hasil implementasi dari rancangan pada gambar 4.48.

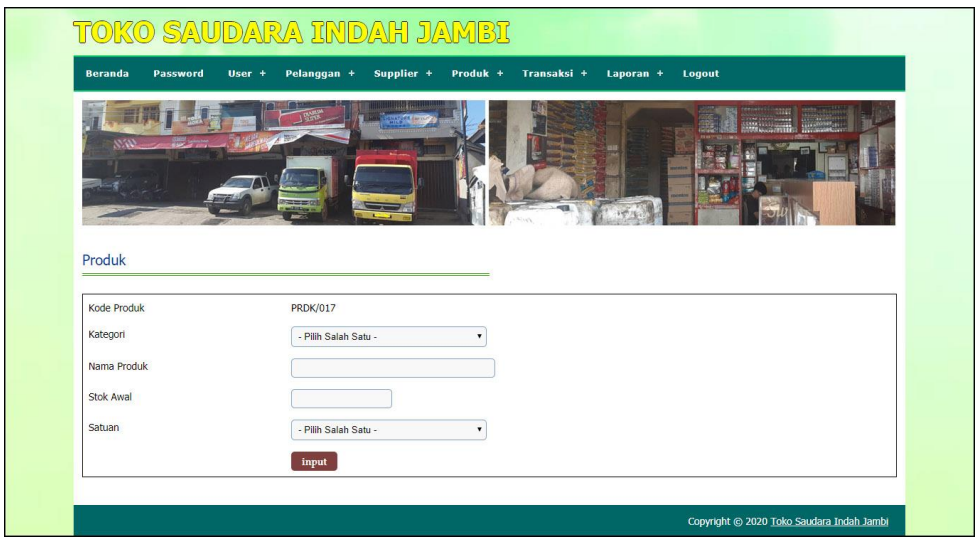

**Gambar 5.15** *Input* **Produk**

#### 16. Halaman *Input* Pembelian

Halaman *input* pembelian merupakan halaman yang digunakan admin untuk menambah data pembelian dengan mengisi supplier, tanggal, status, jangka waktu, kode produk, harga beli, dan jumlah di kolom yang tersedia. Gambar 5.16 *input* pembelian merupakan hasil implementasi dari rancangan pada gambar 4.49.

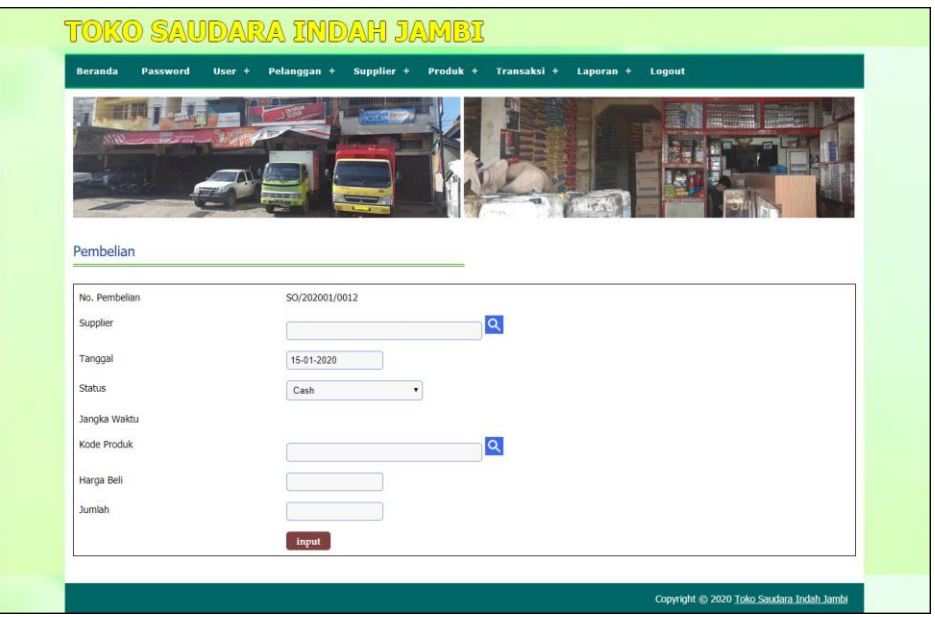

**Gambar 5.16** *Input* **Pembelian**

#### 17. Halaman *Input* Penjualan

Halaman *input* penjualan merupakan halaman yang digunakan oleh admin atau karyawan penjualan untuk menambah data penjualan baru ke dalam sistem dengan dimana admin diwajibkan mengisi pelanggan, tanggal, status, jangka waktu, kode produk, diskon / item dan jumlah pada *field* yang telah tersedia pada sistem. Gambar 5.17 *input* penjualan merupakan hasil implementasi dari rancangan pada gambar 4.50.

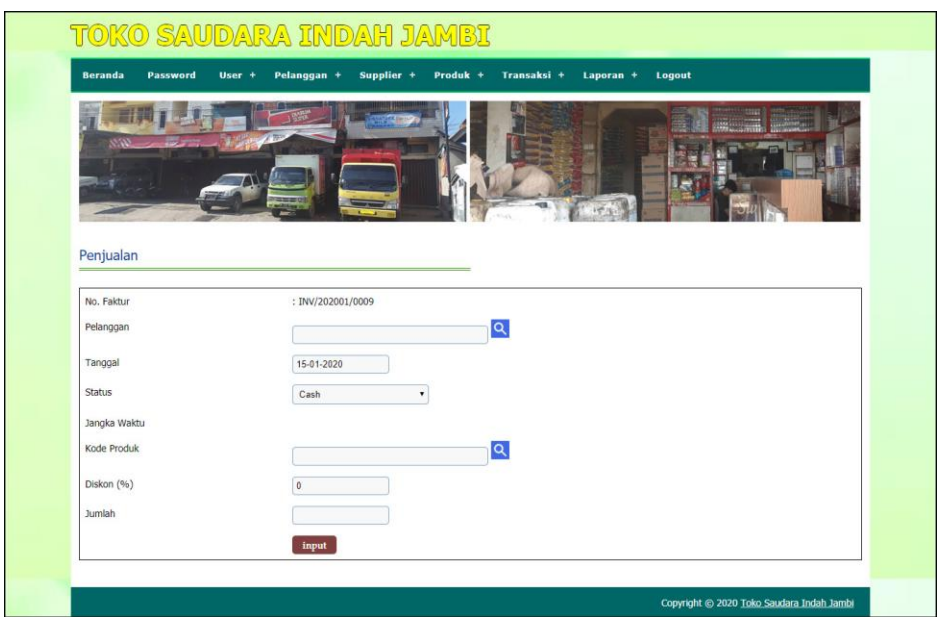

**Gambar 5.17** *Input* **Penjualan**

### **5.2 LINGKUNGAN UJI COBA**

Uji coba dilakukan pada komputer milik penulis, yang telah disebutkan speksifikasinya pada bab sebelumnya. Adapun kebutuhan perangkat keras dan perangkat lunak minimal komputer yang dimiliki agar sistem dapat berjalan secara optimal adalah:

- 1. Satu unit komputer dengan *processor* intel core i5 7200U, Ram 4 GB DDR3, *Hardisk* 1 Tb.
- 2. *Printer* Inkjet
- 3. *Mouse*
- 4. *Software* : *Dreamweaver* CS 5, XAMPP, *Browser* (Firefox)

### **5.3 PENGUJIAN**

Untuk mengetahu keberhasilan dari implementasi sistem yang telah dilakukan, maka penulis melakukan tahap pengujian terhadapat sistem secara fungsional, yaitu dengan menggunakan *unit testing* yang difokuskan oada modul, modul terkecil yang terdapat pada sistem, dan kemudian dilanjutkan dengan metode *integrated testing* yang mengujian modul-modul yang terdapat pada sistem secara keseluruhan. Adapun beberap tahap pengujian yang telah dilakukan adalah sebagai berikut :

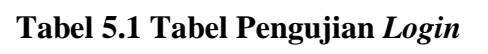

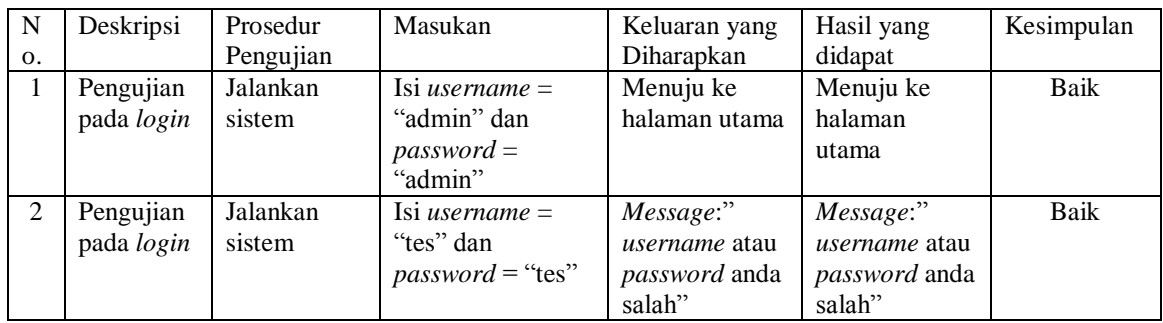

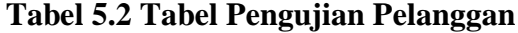

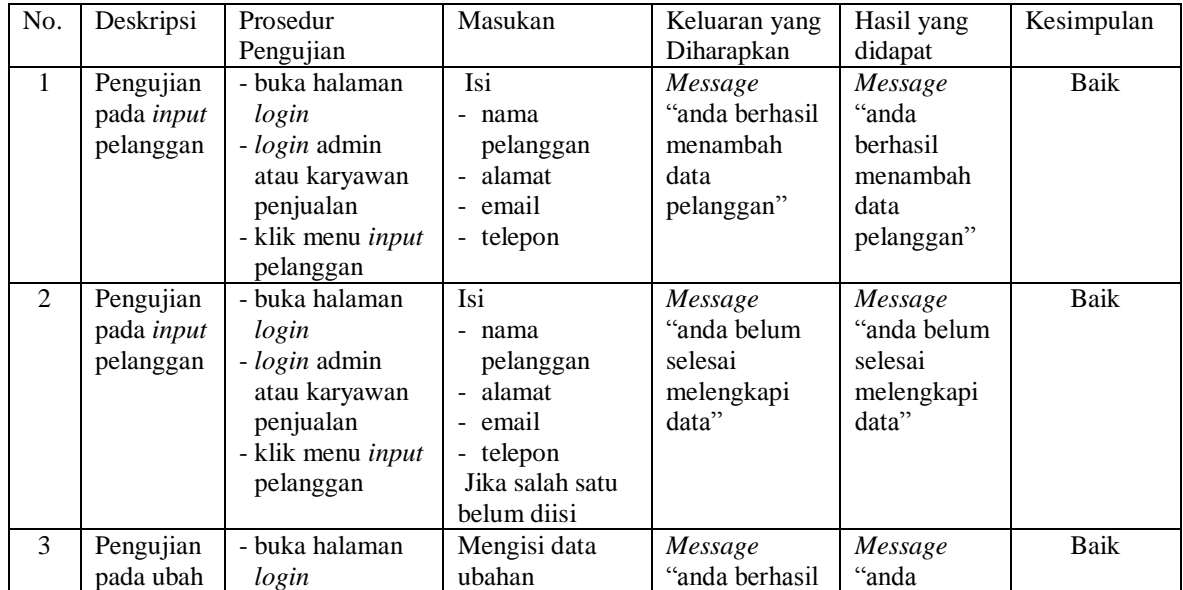

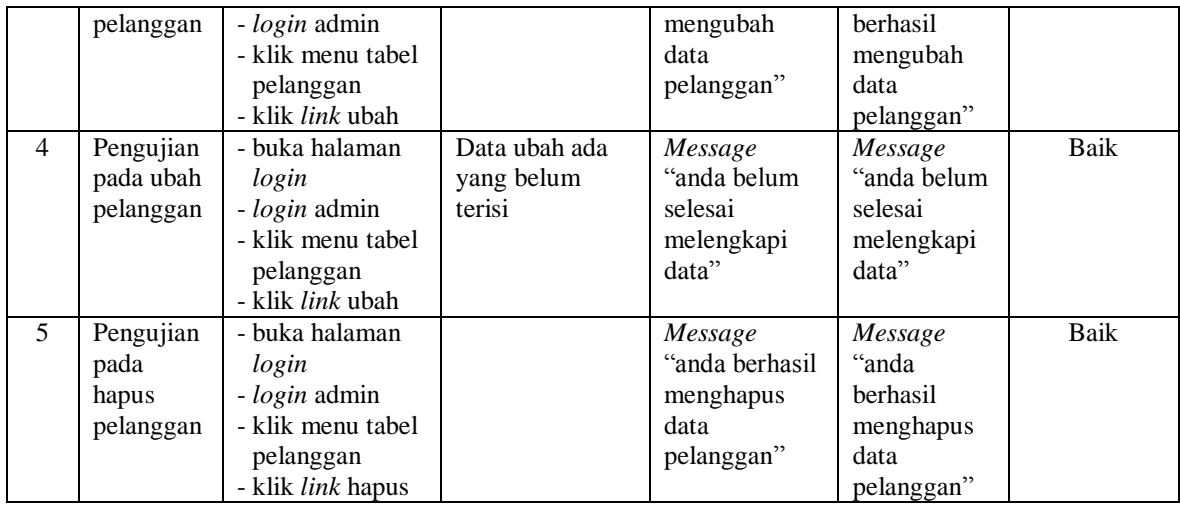

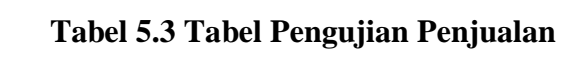

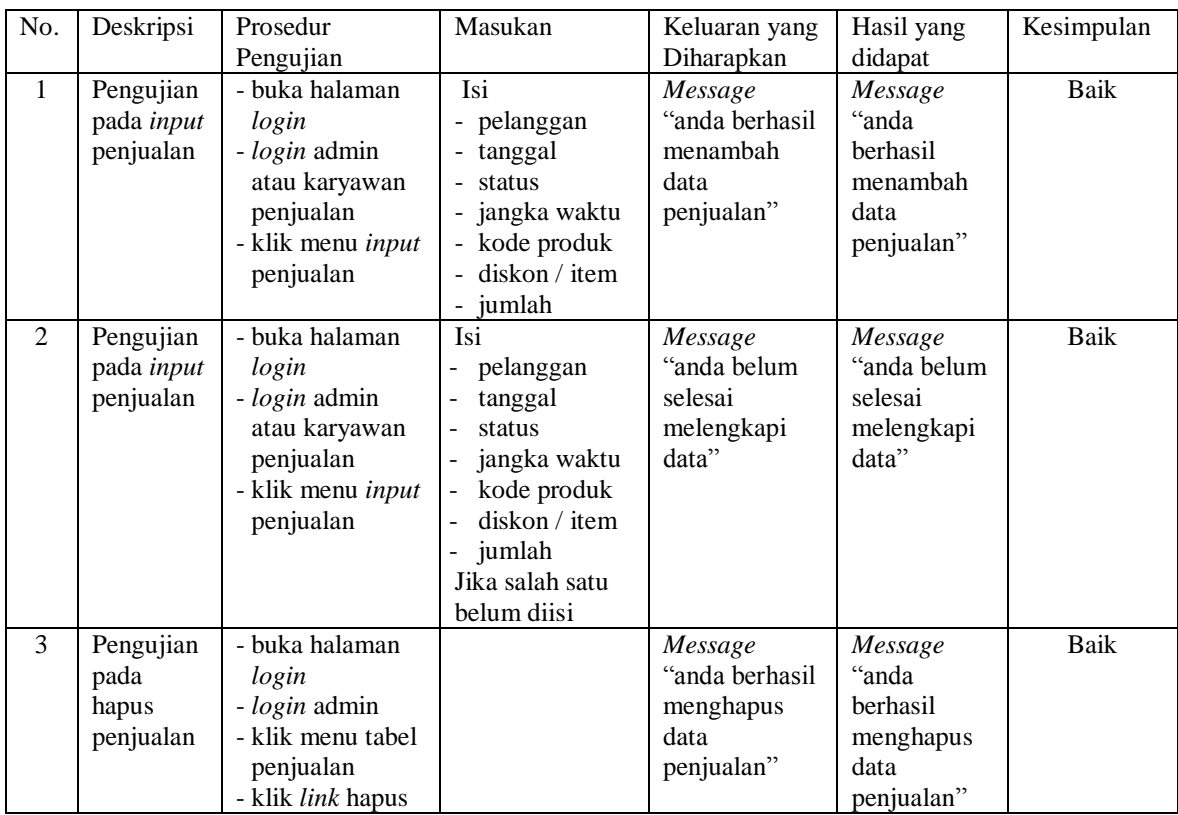

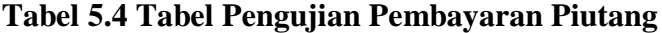

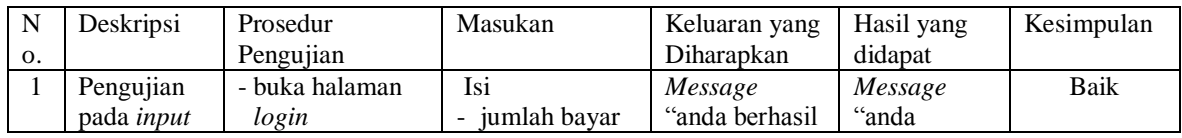

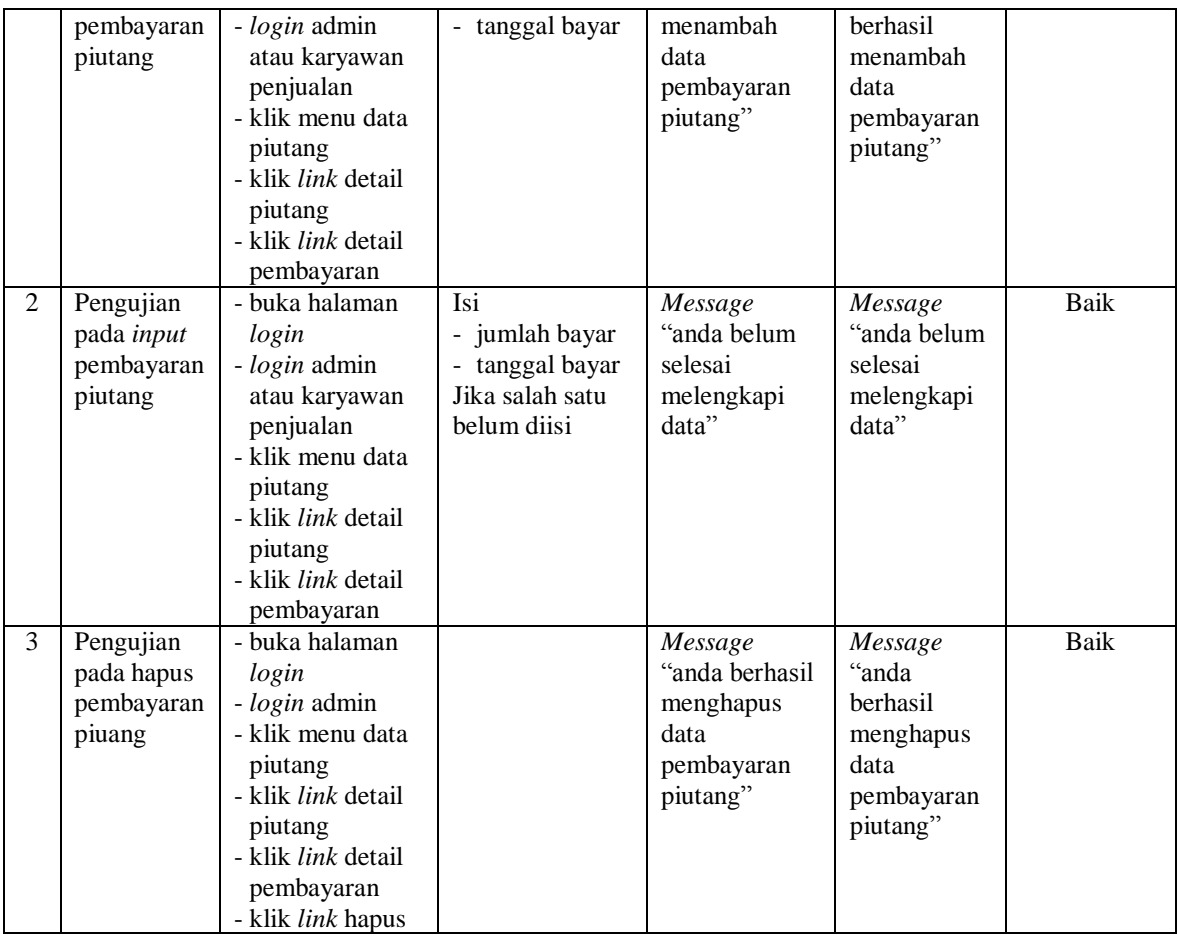

## **Tabel 5.5 Tabel Pengujian User**

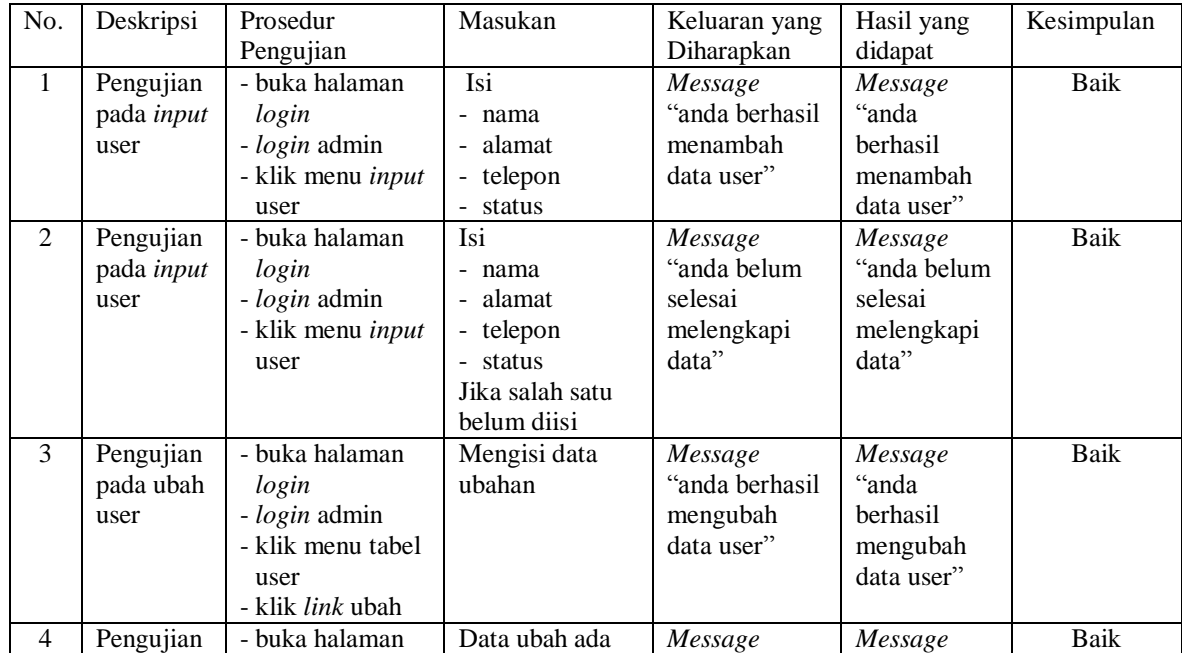

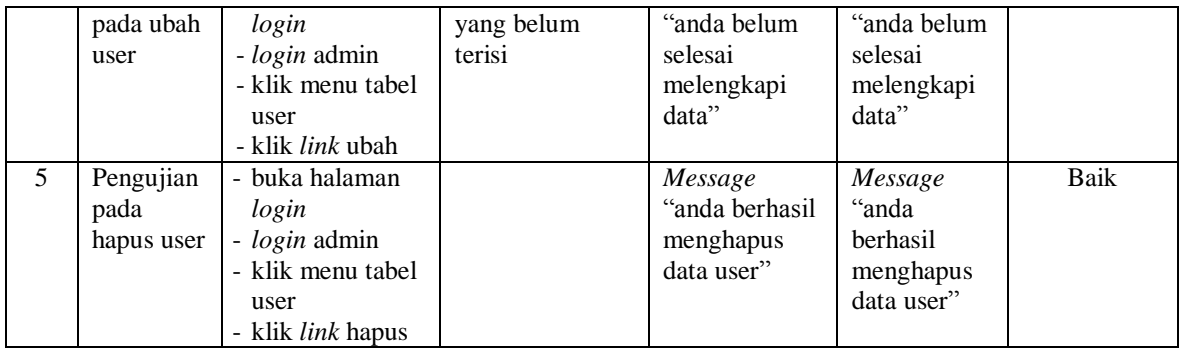

## **Tabel 5.6 Tabel Pengujian Supplier**

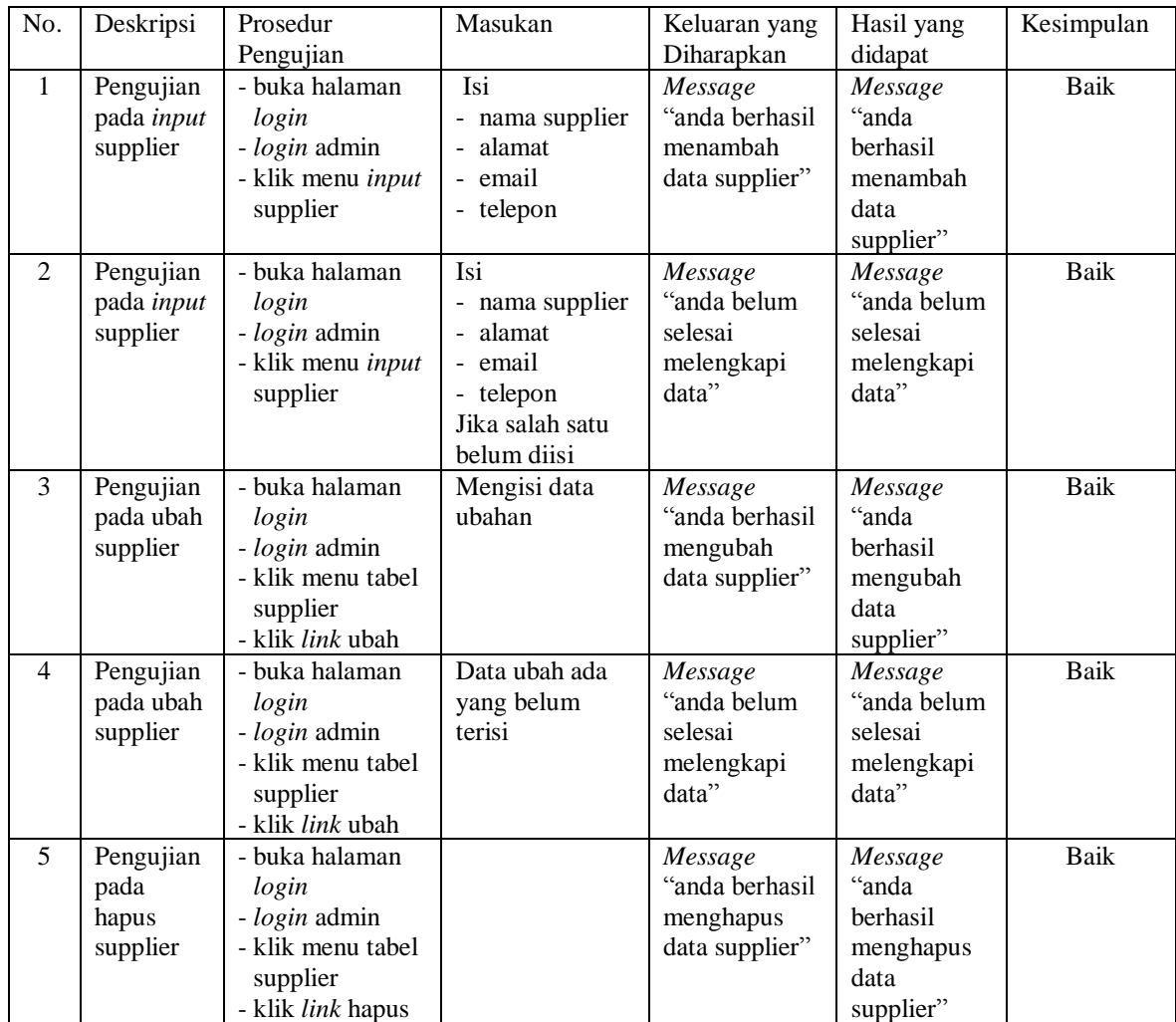

| No.            | Deskripsi                                            | Prosedur                                                                                              | Masukan                  | Keluaran yang                                                      | Hasil yang                                                                  | Kesimpulan |
|----------------|------------------------------------------------------|----------------------------------------------------------------------------------------------------|--------------------------|--------------------------------------------------------------------|-----------------------------------------------------------------------------|------------|
|                |                                                      | Pengujian                                                                                             |                          | Diharapkan                                                         | didapat                                                                     |            |
| $\mathbf{1}$   | Pengujian<br>pada <i>input</i><br>kategori<br>produk | - buka halaman<br>login<br>- login admin<br>- klik menu input<br>kategori produk                      | Mengisi nama<br>kategori | Message<br>"anda berhasil<br>menambah<br>data kategori<br>produk"  | Message<br>"anda<br><b>berhasil</b><br>menambah<br>data kategori<br>produk" | Baik       |
| $\overline{2}$ | Pengujian<br>pada <i>input</i><br>kategori<br>produk | - buka halaman<br>login<br>- login admin<br>- klik menu input<br>kategori produk                      | Mengisi data<br>ubahan   | Message<br>"anda belum<br>selesai<br>melengkapi<br>data"           | Message<br>"anda belum<br>selesai<br>melengkapi<br>data"                    | Baik       |
| 3              | Pengujian<br>pada<br>hapus<br>kategori<br>produk     | - buka halaman<br>login<br>- login admin<br>- klik menu tabel<br>kategori produk<br>- klik link hapus |                          | Message<br>"anda berhasil<br>menghapus<br>data kategori<br>produk" | Message<br>"anda<br>berhasil<br>menghapus<br>data kategori<br>produk"       | Baik       |

**Tabel 5.7 Tabel Pengujian Kategori Produk**

## **Tabel 5.8 Tabel Pengujian Produk**

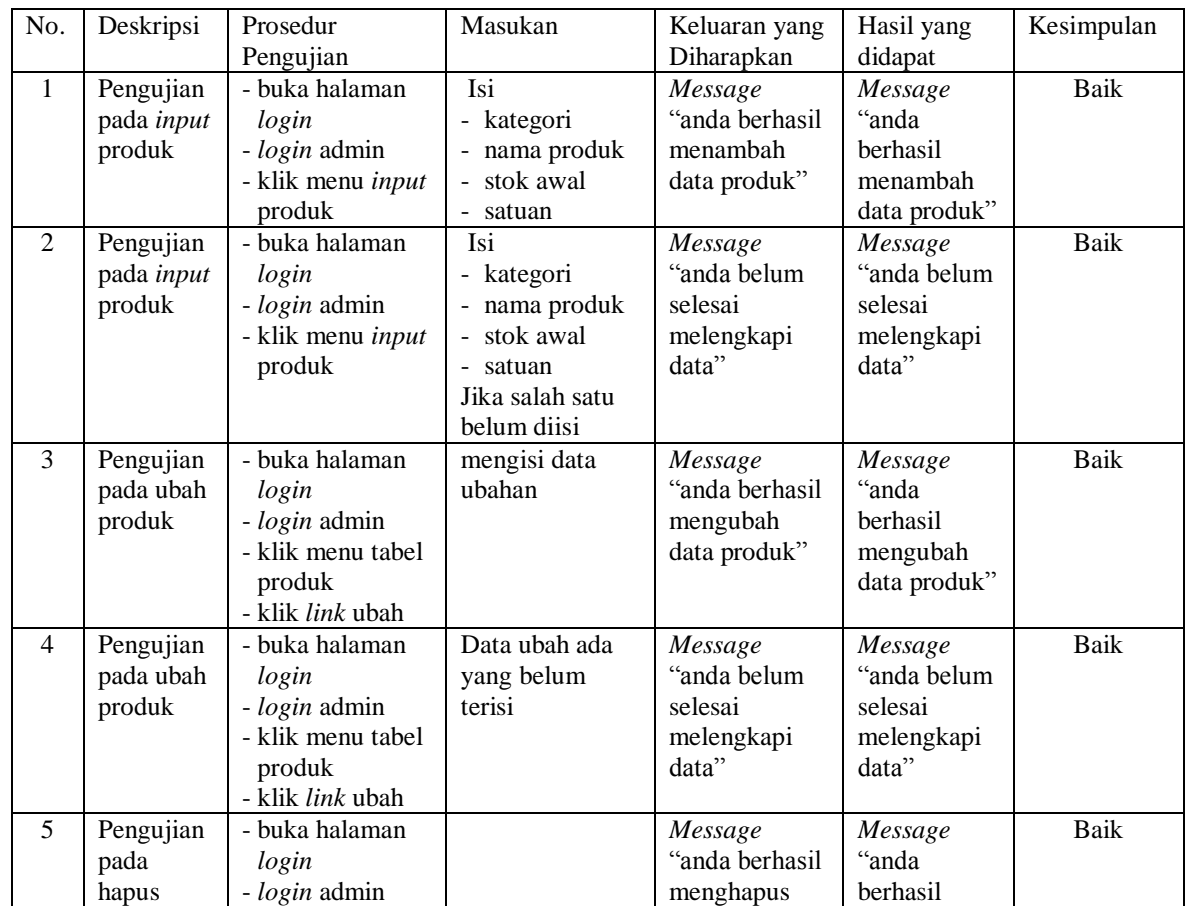

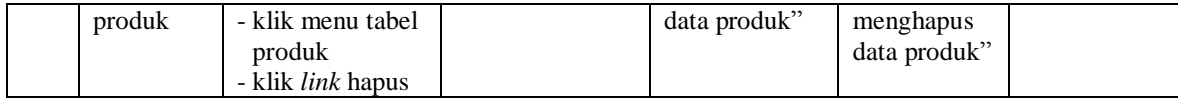

## **Tabel 5.9 Tabel Pengujian Pembelian** Masukan **Keluaran yang** Hasil yang

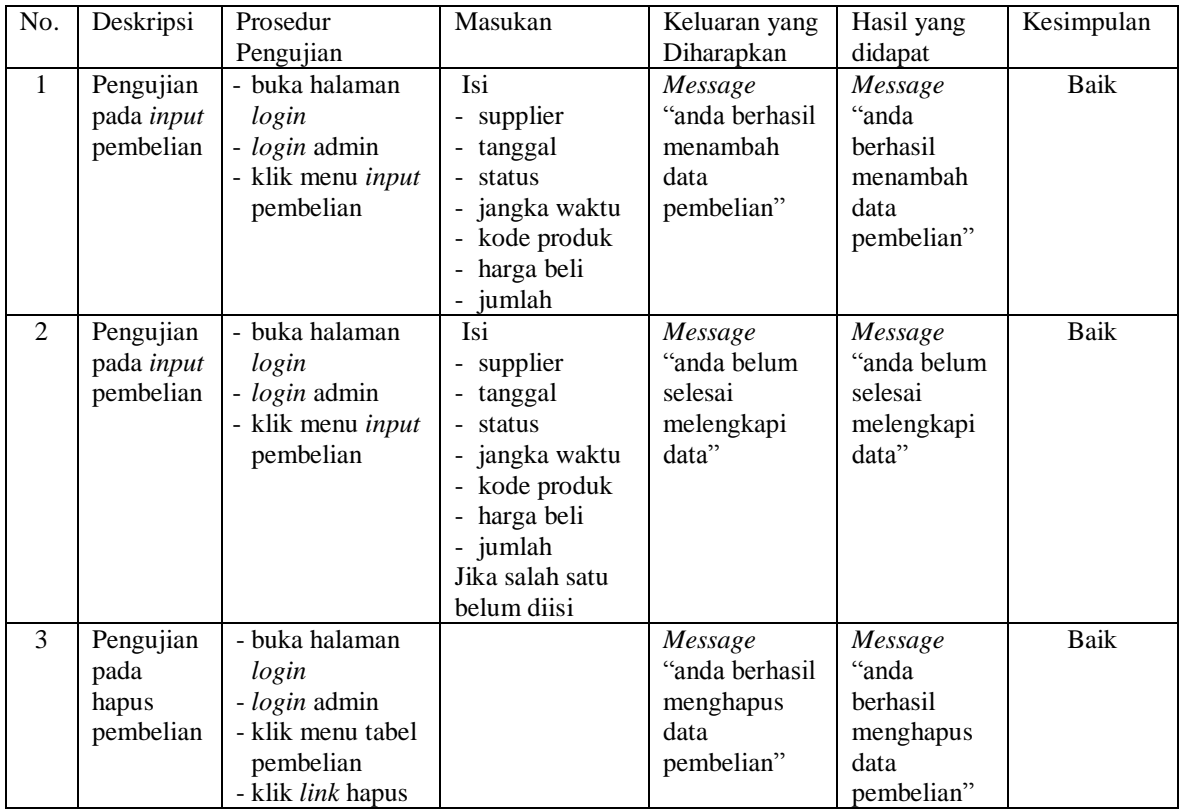

# **Tabel 5.10 Tabel Pengujian Pembayaran Hutang**

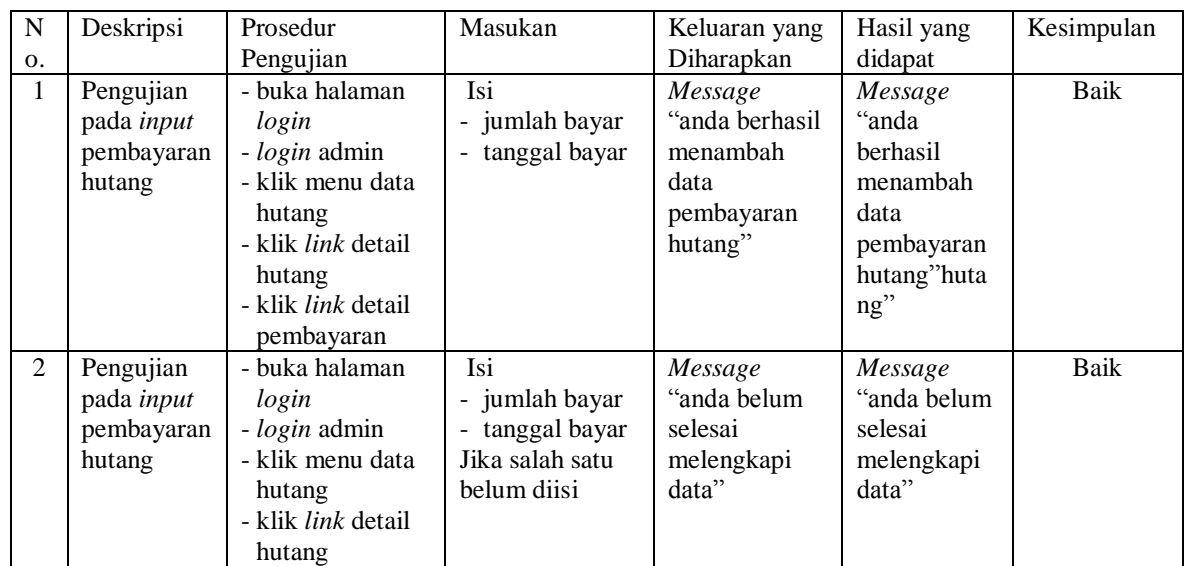

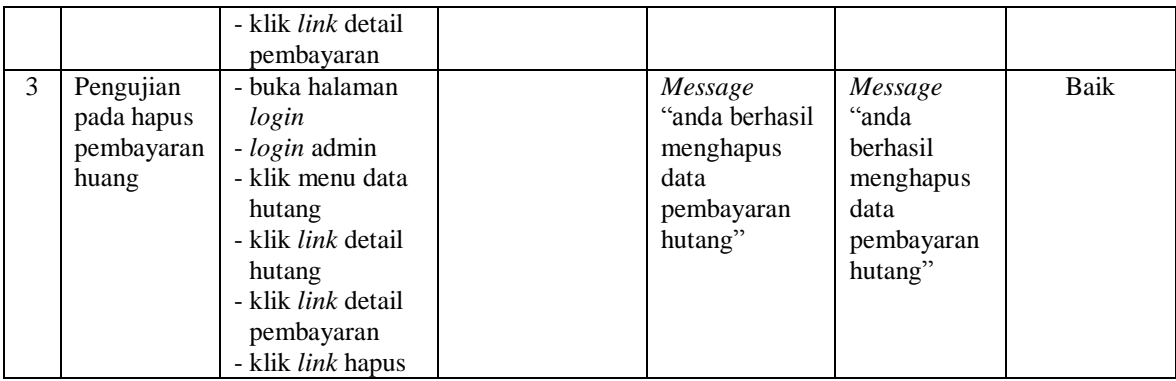

### **5.4 ANALISIS HASIL YANG DICAPAI OLEH SISTEM**

Analisis hasil yang dicapai oleh sistem informasi transaksi barang menggunakan bahasa pemograman PHP dan DBMS MySQL untuk mengatasi permasalahan yang terjadi pada Toko Saudara Indah Jambi, antara lain :

- 1. Sistem yang dirancang memudahkan Toko Saudara Indah Jambi dalam mengelola data pembelian, penjualan dan stok produk.
- 2. Sistem juga memberikan kemudahan untuk admin dan karyawan penjualan untuk melihat laporan data stok yang terbaru sehingga memudahkan untuk penjualan dan tidak terjadi stok yang berlebihan di gudang
- 3. Sistem yang dirancang juga memberikan kemudahan untuk rekap dan mencetak laporan-laporan seperti laporan pembelian, laporan penjualan dan laporan data stok produk.

Adapun kelebihan dari sistem baru ini adalah sebagai berikut :

1. Sistem dapat melakukan pengolahan data pembelian, penjualan, dan stok produk secara terkomputerisasi dengan cara menambah, mengubah, dan menghapus data sesuai keinginan dari pengguna sistem.

- 2. Sistem juga dapat melakukan perhitungan data stok akhir produk secara otomatis baik dengan adanya pembelian, stok akan bertambah dan untuk penjualan, stok akan berkurang.
- 3. Sistem juga dapat melakukan rekap data laporan yang perlukan khususnya untuk data pembelian dan penjualan yang ditampilkan berdasarkan tanggal yang dipilih oleh pengguna sistem dan terdapat tombol untuk mencetak laporan tersebut.

Dan kekurangan dari sistem baru ini adalah sebagai berikut :

- 1. Belum tersedia grafik atau diagram yang dapat menampilkan data pembelian dan penjualan untuk data perbandingan.
- 2. Belum terdapat fitur yang dapat memberikan laporan keuangan seperti laporan laba rugi ataupun laporan neraca.